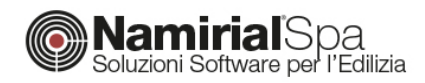

# CONTABILIZZAZIONE – IL CALCOLO PREVISIONALE

La procedura di contabilizzazione consente di determinare la corretta ed equa ripartizione delle spese per la climatizzazione invernale e l'acqua calda sanitaria. I risultati della ripartizione devono essere riportati in uno specifico elaborato denominato *prospetto a consuntivo*. Nella prima stagione di attivazione degli impianti, tuttavia, poiché non sono ovviamente ancora noti i rilievi dei consumi, è necessario redigere il *prospetto previsionale*. Questo si basa sul calcolo teorico dei consumi dell'edificio e permette, inoltre, di ricavare la tabella millesimale. In questa guida verrà presentata la procedura per impostare correttamente un calcolo previsionale.

## **MODELLAZIONE DELL'EDIFICIO**

Il primo passo per un calcolo di tipo previsionale è rappresentato dalla modellazione integrale dell'edificio, all'interno della modalità principale di Termo. È sufficiente, dunque, creare un qualsiasi progetto, sia di tipo Legge10 che semplice APE, e successivamente procedere con l'inserimento di tutti i subalterni che costituiscono il condominio. Ogni subalterno dovrà essere rappresentato in dettaglio. Optando per l'inserimento CAD sarà semplice creare l'involucro, i vari ambienti e quindi associarli ai rispettivi subalterni. Con il tabellare, invece, sarà necessario descrivere ogni subalterno singolarmente.

La successiva immagine illustra un caso tipico: all'interno dell'edificio sono indicati tutti i subalterni presenti.

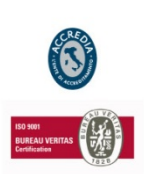

**NAMIRIAL SPA**

*Sede legale, direzione e amministrazione* 60019 Senigallia (AN) Via Caduti sul Lavoro, 4

**Unità locale principale ANCONA** *Sviluppo, commerciale e assistenza* 60131 Ancona (AN) Via Brecce Bianche, 158/A tel. +39.071.205380 fax +39.199.401027

**Unità locale MODICA** *Sviluppo, commerciale e assistenza* 97015 Modica (RG) Via Sacro Cuore, 114/C tel. +39.0932.763691 fax. +39.199.401027

**Unità locale REGGIO EMILIA**

*Sviluppo e assistenza Software Strutturale* 42124 Reggio Emilia (RE) Via Meuccio Ruini, 6 tel. +39.0522.1873995 fax. +39.199.401027

#### **Unità locale**

**S: GIUSTINA (BL)** *Sviluppo, commerciale assistenza Software Strato* 32035 Santa Giustina (BL) Via Casabellata, 30 tel. +39.0437.858707 fax. +39.199.401027

C.F./ISCR. REG. IMPR. ANCONA N.02046570426 - P.I. IT020465770426 - CAP. SOC. € 6.500.000,00 i.v. Sit[o www.edilizianamirial.it](http://www.edilizianamirial.it/) - Emai[l info@edilizianamirial.it](mailto:info@edilizianamirial.it) - PE[C edilzianamirial@sicurezzapostale.it](mailto:edilzianamirial@sicurezzapostale.it)

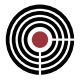

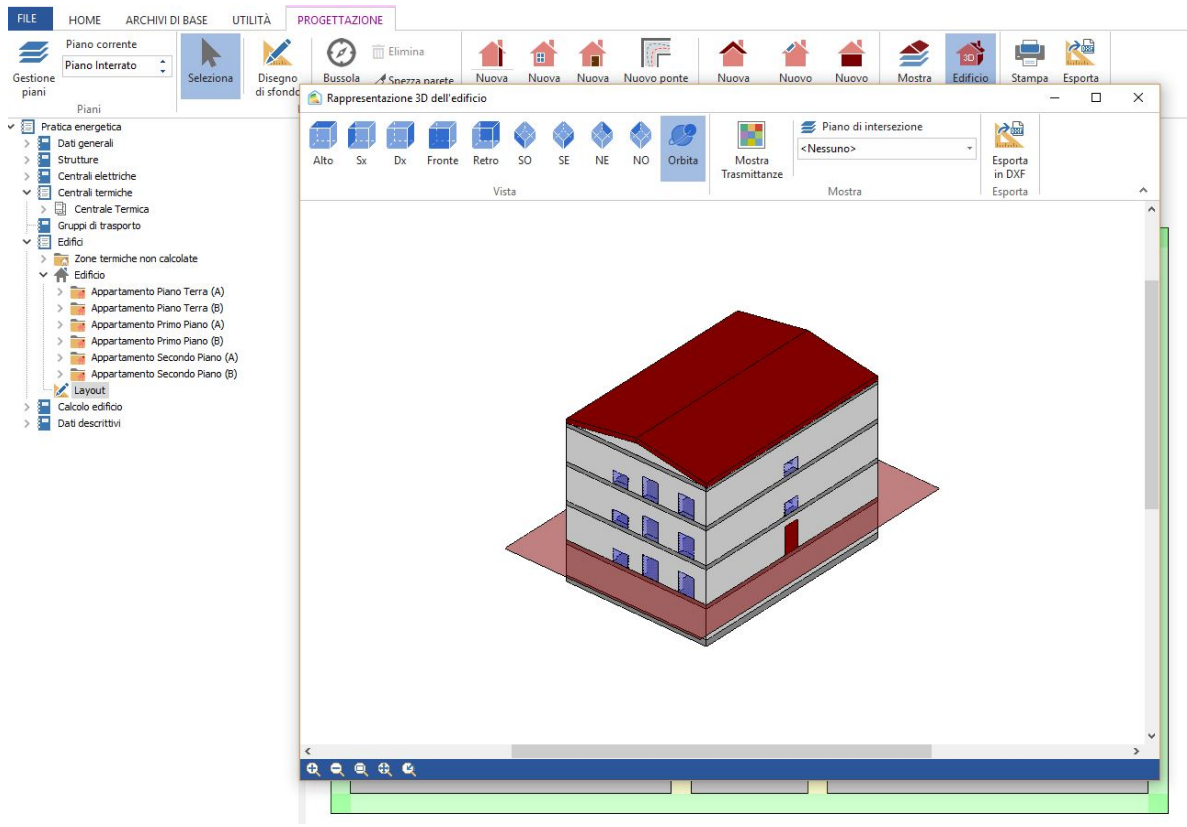

*Figura 1 – Esempio di edificio condominiale*

L'aspetto da curare con particolare attenzione è rappresentato dalla centrale termica. Questa, infatti, deve essere di tipo centralizzato e deve essere associata a tutti i subalterni da essa serviti.

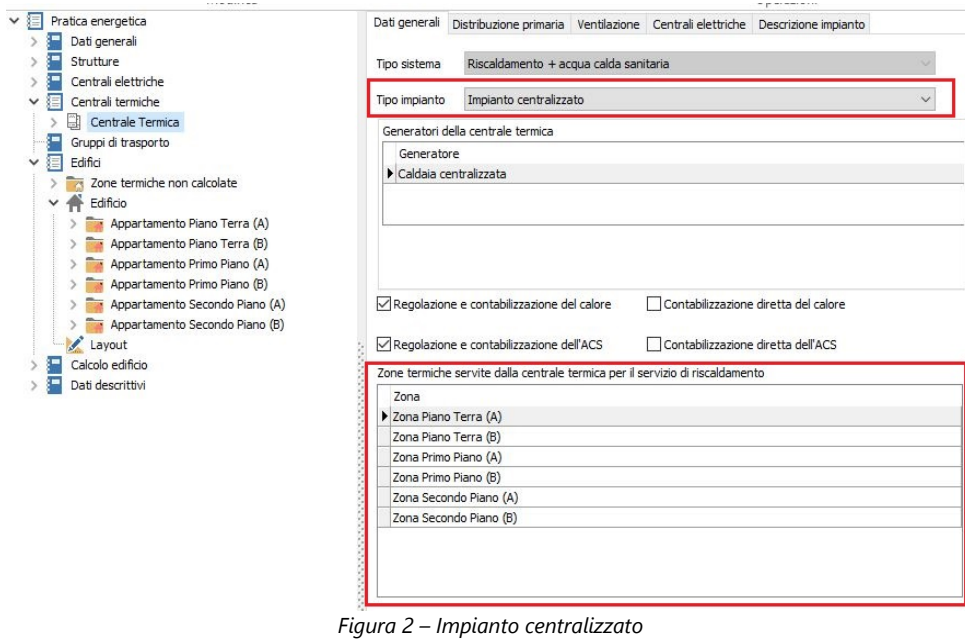

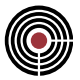

Per una corretta determinazione del consumo involontario sarà necessario, inoltre, impostare le perdite relativa al circuito primario. A tal fine è possibile seguire due strade: il metodo analitico e il metodo semplificato.

Il primo metodo prevede di modellare analiticamente la rete di distribuzione primaria. Questo prevede, innanzitutto, la creazione dell'archivio delle tubazioni, ovvero l'inserimento e la caratterizzazione delle tubazioni utilizzate all'interno dell'edificio. Nel menu *Archivi di base Tubazioni* sarà possibile inserire tutte le tipologie desiderate:

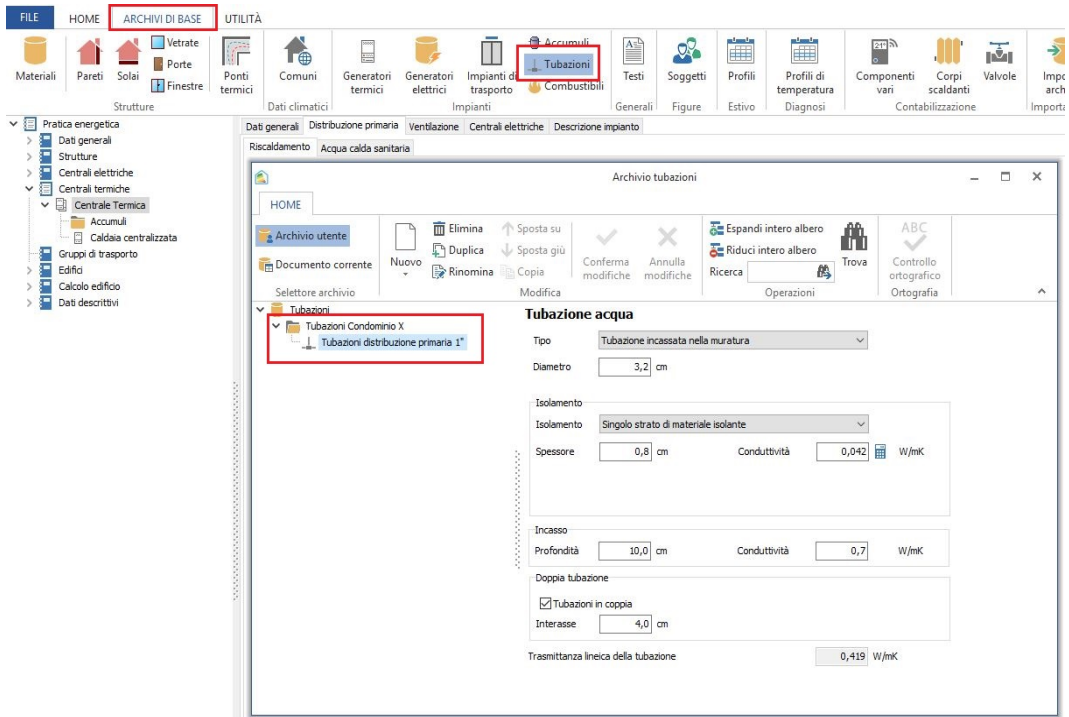

*Figura 3 – Inserimento tubazioni in archivio*

Ritornando nella scheda relativa alla distribuzione primaria della centrale termica, sarà possibile richiamare le tubazioni definite in archivio e quindi attribuirne la lunghezza e la zona di pertinenza.

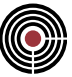

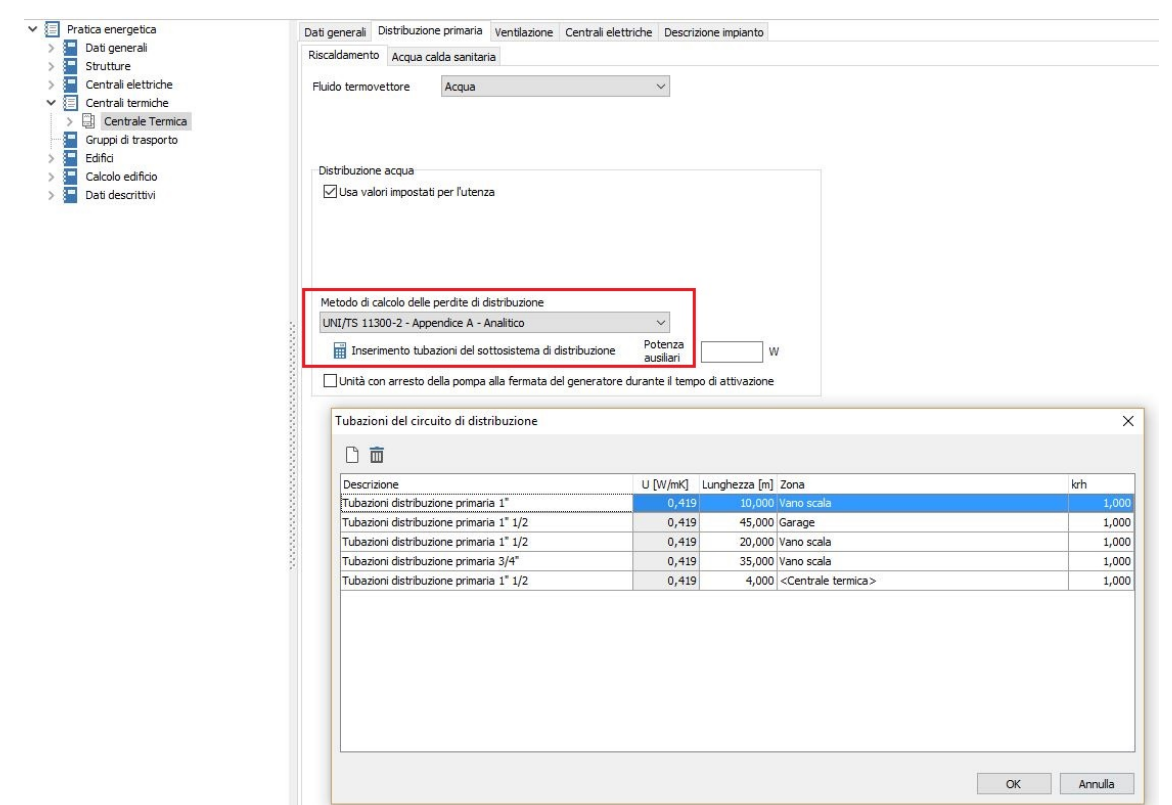

*Figura 4 – Modellazione analitica delle distribuzione primaria*

In alternativa, è possibile determinare il rendimento di distribuzione in maniera semplificata, selezionando la relativa modalità all'interno della scheda della distribuzione primaria. Tramite l'apposita calcolatrice è possibile scegliere la casistica migliore tra quelle offerte dalla norma.

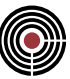

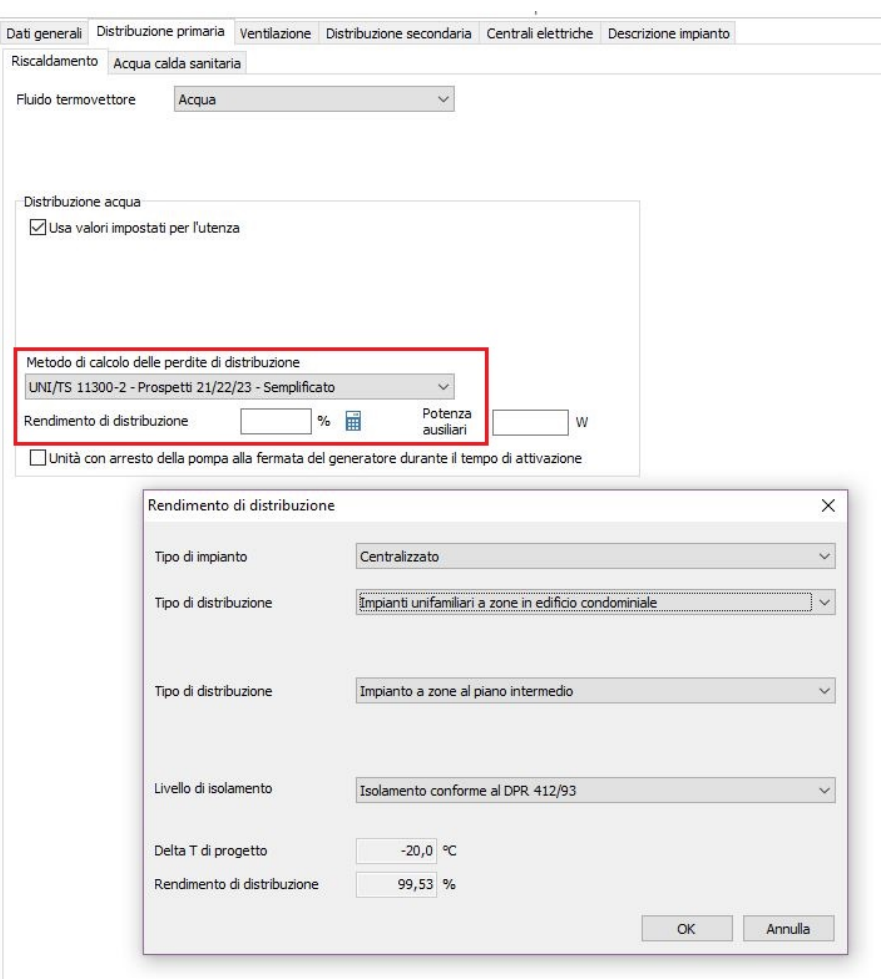

*Figura 5 – Metodo semplificato per il calcolo del rendimento di distribuzione*

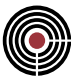

## **CONSUMO INVOLONTARIO E CALCOLO SEMPLIFICATO**

La norma UNI 10200:2015 definisce anche un metodo semplificato per la determinazione del consumo involontario. Questo si basa essenzialmente nell'utilizzo di un coefficiente moltiplicativo *Kinv*. Nel caso di un previsionale, tuttavia, questo metodo **non è applicabile** per il semplice fatto che la norma, al paragrafo 11.8.3.1, lo definisce solo in presenza effettiva di ripartitori.

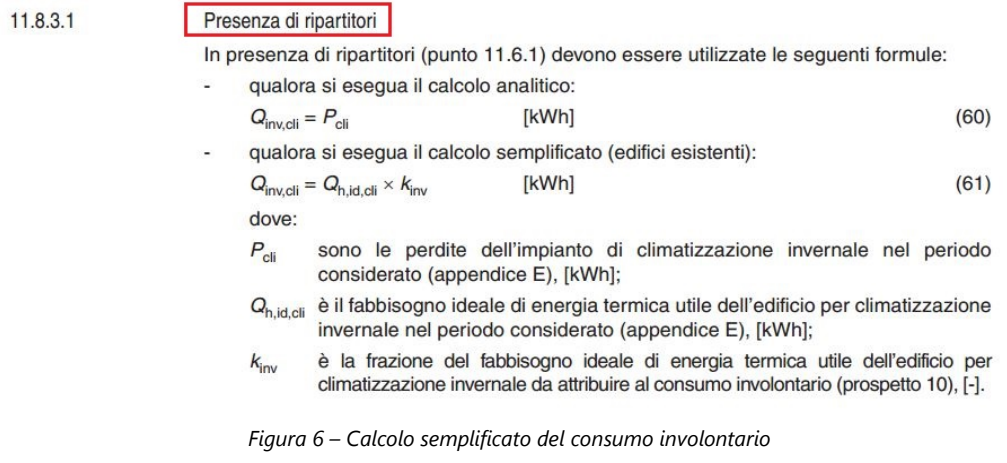

L'aver indicato esplicitamente la presenza dei ripartitori, il cui utilizzo impone la conoscenza delle relative letture, comporta di conseguenza la possibilità di utilizzare questo metodo solo nel **prospetto a consuntivo**, quando effettivamente si hanno a disposizione le letture reali. Nel calcolo previsionale, dunque, il consumo involontario può essere determinato solo tramite la modellazione analitica delle tubazioni del circuito primario.

## **CONTABILIZZAZIONE**

Una volta completato il modello dell'edificio e lanciato il calcolo, sarà possibile accedere alla modalità di contabilizzazione. A tal fine è sufficiente premere sul relativo pulsante presente nel tab Home e, quindi, importare tutti i dati calcolati nella modalità principale, premendo sul pulsante *Scambio dati*

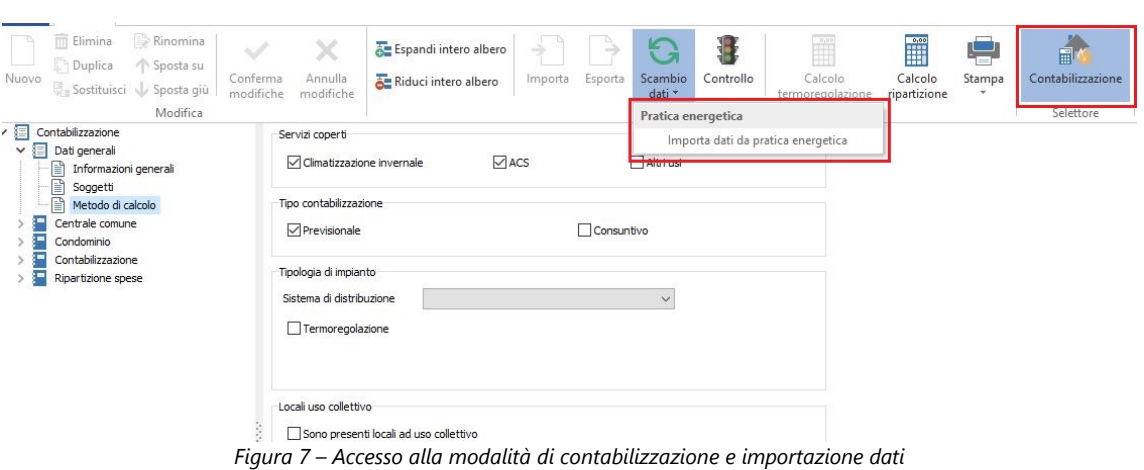

I risultati relativi al modello dell'edificio verranno, dunque, interamente trasferiti e organizzati per l'esecuzione del calcolo di contabilizzazione. Sarà necessario soltanto indicare la tipologia del sistema di distribuzione e quindi, se presente, selezionare la termoregolazione:

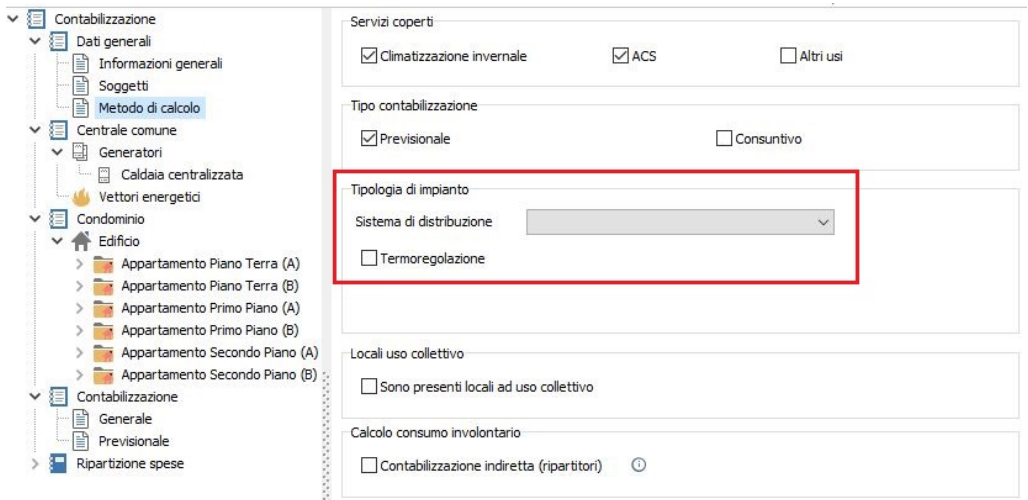

*Figura 8 – Caratterizzazione tipologia di impianto*

Nel caso in cui sia stata indicata la termoregolazione, la ripartizione verrà effettuata in base ai millesimi di fabbisogno. In assenza di termoregolazione, invece, la ripartizione verrà eseguita in base ai millesimi di potenza termica installata. Quest'ultima può essere calcolata in automatico da Termo, sulla base delle dispersioni, oppure inserita manualmente per ogni subalterno.

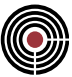

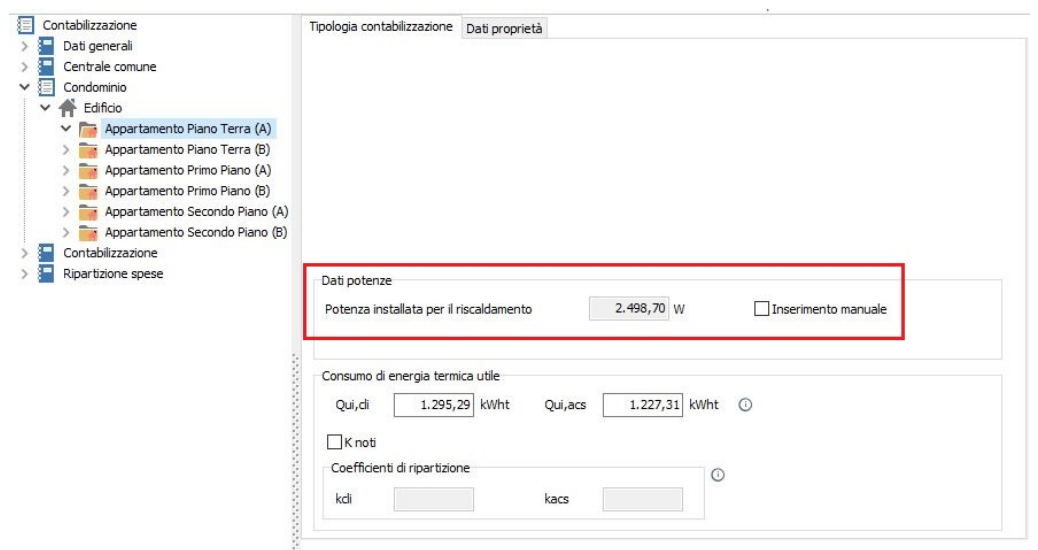

*Figura 9 – Inserimento manuale della potenza terminali installati*

Successivamente, occorre indicare i costi presunti dei vettori energetici

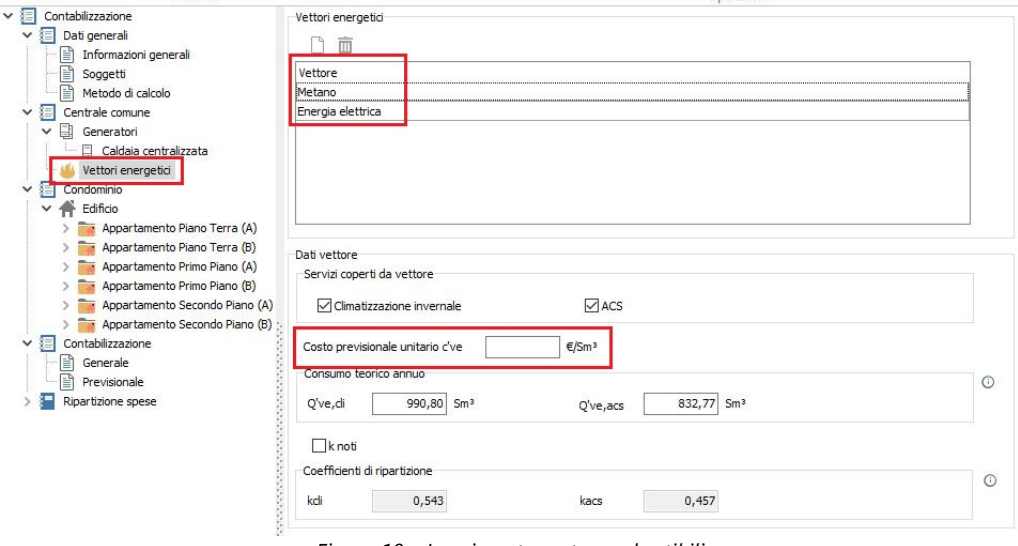

*Figura 10 – Inserimento costo combustibili*

e le spese di conduzione e manutenzione.

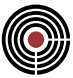

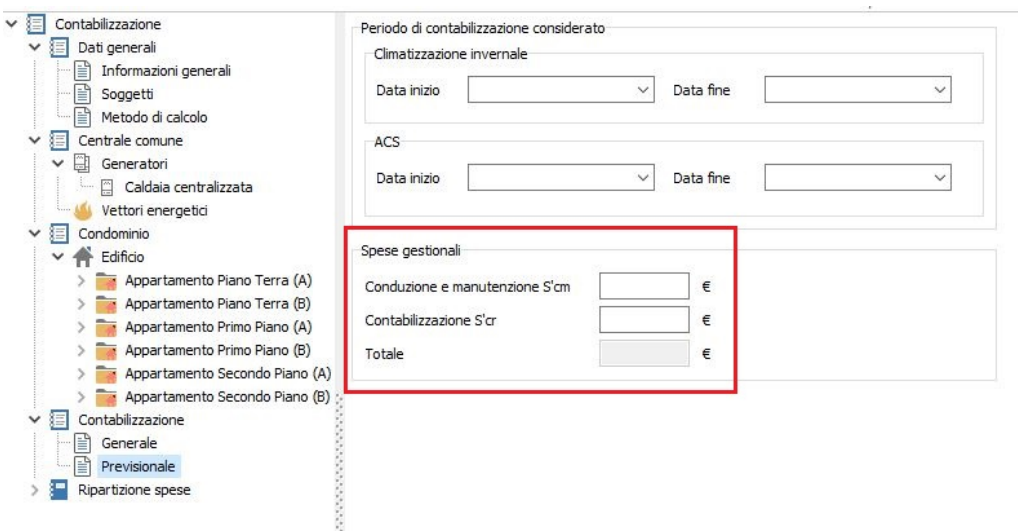

*Figura 11 – Inserimento costi manutenzione e conduzione*

Il successivo lancio del calcolo di ripartizione consentirà di ricavare il prospetto previsionale e quello millesimale

| Rinomina<br><b>Im</b> Elimina<br>Duplica<br>Sposta su<br>Conferma<br>Nuovo<br>Sostituisci<br>Sposta giù<br>modifiche<br>Modifica                                                                                                    | ×<br>Annulla<br>modifiche                                                                                      | Espandi intero albero<br>Riduci intero albero |                         | Importa | Esporta               | IJ<br>Scambio<br>dati - | Controllo<br>Operazioni |                                   | Calcolo<br>termoregolazione | m<br>Calcolo<br>ripartizione | ۴<br>Stampa                     | 阇<br>Contabilizzazione<br>Selettore |
|----------------------------------------------------------------------------------------------------|----------------------------------------------------------------------------------------------------|-----------------------------------------------|-------------------------|---------|-----------------------|-------------------------|-------------------------|-----------------------------------|-----------------------------|------------------------------|---------------------------------|-------------------------------------|
| Contabilizzazione<br>∨ ⊟<br>启<br>Dati generali<br>$\checkmark$<br>Informazioni generali<br>目                                                                                                    | Prospetto previsionale di spesa<br>Prospetto previsionale di consumo<br>$\odot$<br>Ripartizione spese per U.I. |                                               |                         |         |                       |                         |                         |                                   |                             |                              |                                 |                                     |
| e<br>Soggetti                                                                                                    | Subalterno                                                                                                    | Occupante                                     | Piano Scala Int.        |         | Sui, di [€]           | Sp,di [€]               | St, di [€]              | Sui,acs [€] Sp,acs [€] St,acs [€] |                             |                              | St [€]                          |                                     |
| P<br>Metodo di calcolo<br>澶<br>Centrale comune<br>$\checkmark$                                                                                                    | Edificio : Edificio<br>Appartamento Piano                                                                      |                                               |                         |         | 120,62                | 66,47                   | 187,09                  | 114,01                            | 50,20                       | 164,21                       | 351.30                          |                                     |
| B<br>Generatori<br>$\checkmark$<br>Caldaia centralizzata                                                                                                    | Appartamento Piano<br>Appartamento Primo                                                                       |                                               |                         |         | 178,30<br>91,12       | 67.06<br>54,19          | 245.35<br>145,31        | 114.00<br>114,00                  | 50.19<br>50,19              | 164,19<br>164,19             | 409.54<br>309,50                |                                     |
| Vettori energetici                                                                                                    | Appartamento Primo                                                                                             |                                               |                         |         | 92,87                 | 54,79                   | 147,66                  | 114.00                            | 50.19                       | 164,19                       | 311,85                          |                                     |
| 澶<br>Condominio<br>$\check{~}$<br>Edificio<br>$\checkmark$                                                                                                    | Appartamento Seco<br>Appartamento Seco                                                                         |                                               |                         |         | 155.01<br>156,25      | 64,39<br>65,17          | 219,40<br>221,42        | 114.00<br>114,00                  | 50.19<br>50,19              | 164,19<br>164,19             | 383,60<br>385,61                |                                     |
| Appartamento Piano Terra (A)<br>Appartamento Piano Terra (B)<br>Appartamento Primo Piano (A)<br>Appartamento Primo Piano (B)<br>Appartamento Secondo Piano (A)<br>Appartamento Secondo Piano (B)<br>目<br>Contabilizzazione<br>$\checkmark$<br>e<br>Generale |                                                                                                    |                                               |                         |         | 794.17                | 372,06                  | 1.166,22                | 684.00                            | 301,17                      |                              | 985, 18 2.151, 40               |                                     |
| Ē<br>Previsionale<br>Ripartizione spese                                                                                                    | Spesa totale per servizi                                                                                       |                                               |                         |         |                       |                         |                         |                                   |                             |                              | $^\circledcirc$                 |                                     |
| 這<br>H<br>Milesimi<br>畐<br>Previsionale                                                                                                    | Se, di [€]<br>817.40                                                                                           | Scm, di [€]<br>214.66                         | Scr, di [€]<br>134, 16  |         | St,di [€]<br>1.166,22 | Se, acs [€]             | 684,00                  | Scm, acs [€]<br>185,34            | Scr, acs [€]                | 115,84                       | St,acs <sup>[€]</sup><br>985,18 |                                     |
|                                                                                                    | Spesa totale                                                                                                   |                                               |                         |         |                       |                         |                         |                                   |                             |                              | $\odot$                         |                                     |
|                                                                                                    | Stui, di 「€]<br>794.17                                                                                         |                                               | Stui, acs [€]<br>684.00 |         |                       | Stp. di [€]<br>372.06   |                         |                                   |                             | Stp, acs [€]<br>301.17       |                                 |                                     |

*Figura 12 – Risultato del calcolo previsionale*

*Per la redazione di questa guida è stata usata la versione di Namirial Termo 4.3.1.426*